## APN-1099-SE

## Paxton Verifiering av användarbild

## Allmänt

Funktionen för verifiering av användarbild finns i Net2Pro från och med version v4.13. När en användare visar sitt kort/tag vid en utvald dörr/läsare kommer applikationen automatiskt hämta och visa den sparade bilden av användaren, vilket underlättar för säkerhetspersonal att identifiera en person som behörig.

Ingen live-kamera eller extra mjukvara krävs för att använda funktionen eftersom bilden redan sparats till användarposten.

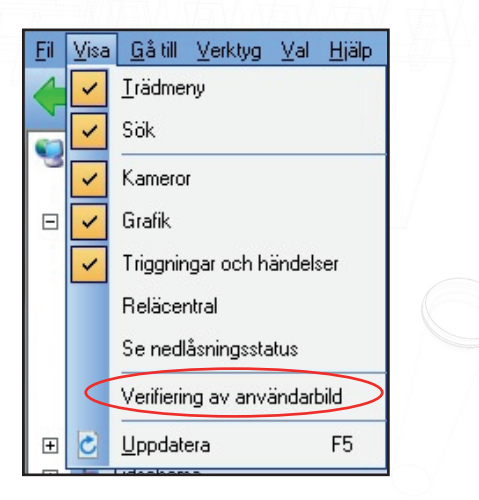

Applikationen startas ifrån genvägen "Verifiering av användarbild" under menyvalet "Visa". Flera fönster kan vara igång samtidigt med inställningar för att visa olika dörrar.

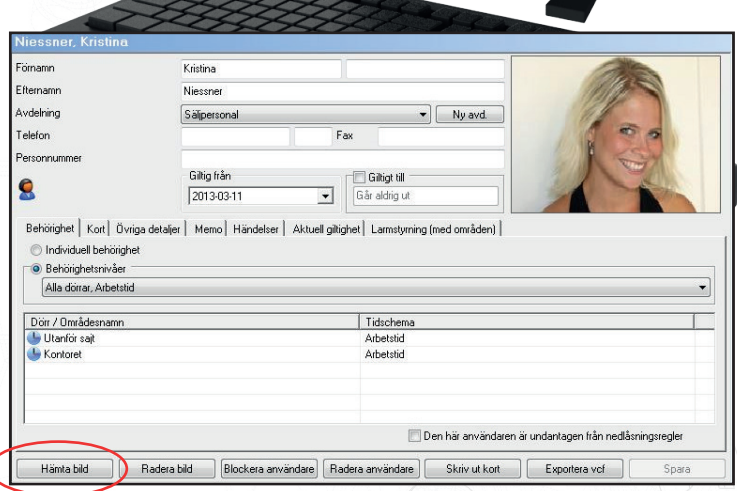

Paxton

En existerande bild av en användare hämtas genom att klicka på knappen "Hämta bild" på användarposten i databasen. Om en webkamera finns ansluten till PC:n/ servern kan en bild tas direkt genom att klicka på "Ta bild".

## Funktion

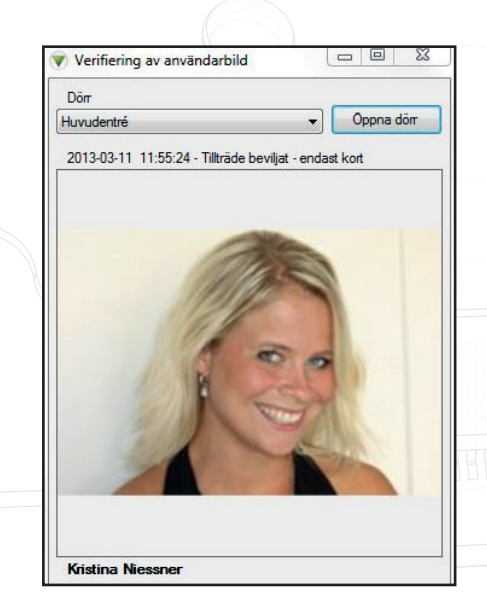

Välj en dörr/läsare ifrån dropdown-menyn. Så snart en användare visar sitt kort/tag vid den valda dörren/läsaren hämtas och visas bilden, tillsammans med detaljer om händelsen.

Händelser som inte relaterar till någon användare (t.ex. passage med öppnaknapp) visas också, dock utan någon bild.

Om användaren inte är behörig vid den aktuella dörren/läsaren kan operatören låsa upp dörren direkt genom att klicka på knappen "Öppna dörr".